## Advanced SQL

### Nov 21, 2017

http://zeus.cs.pacificu.edu/chadd/cs445f17/advancedSQL.tar.gz

CS445 Pacific University 1

## **Topics**

● Views

• Triggers

- Stored Procedures
- Control Flow – if / case
- Binary Data

## College Database E-R Diagram

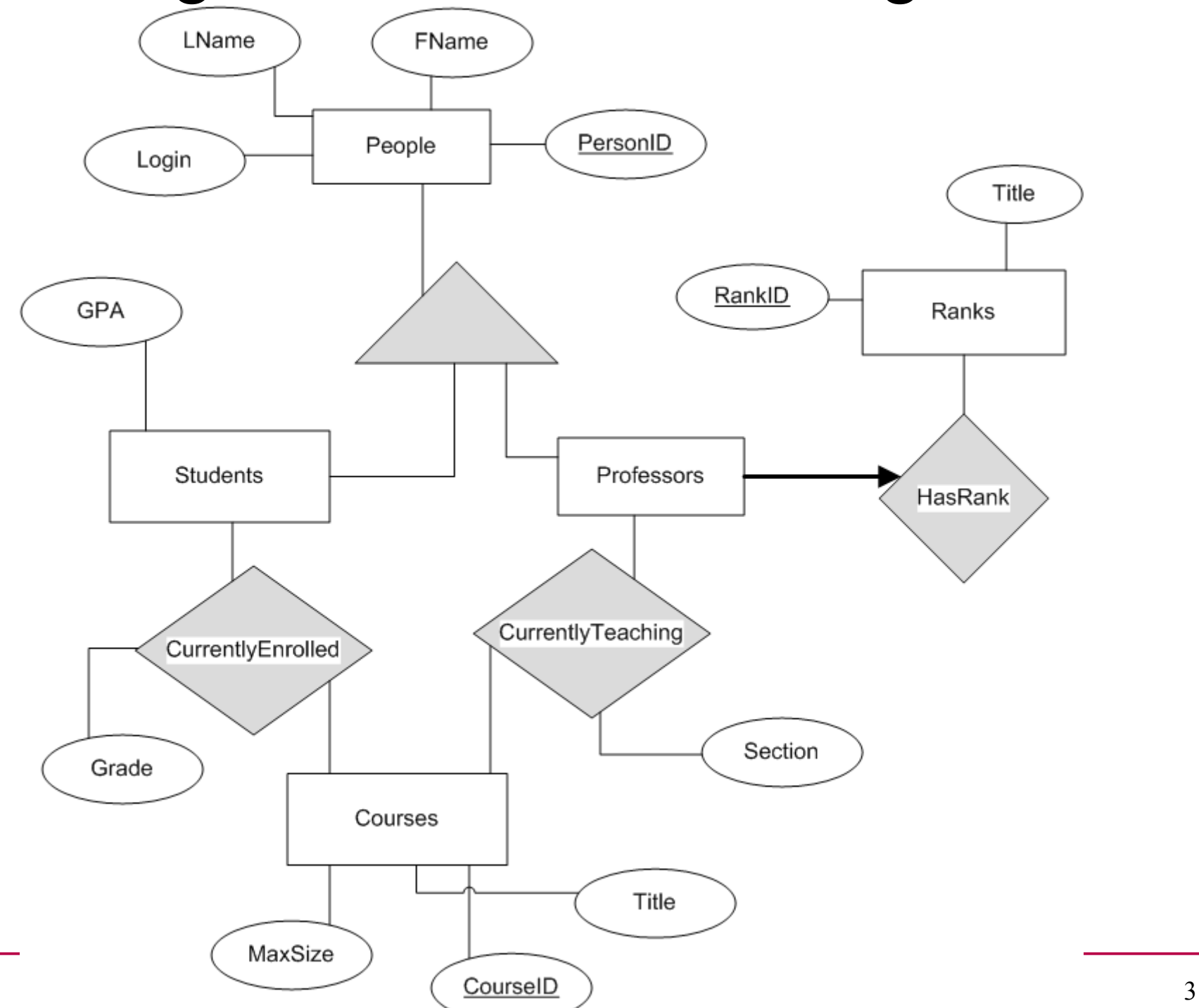

## Views

- A View is a logical table backed up by a query
	- Changes automatically when the results of the query change

```
 CREATE VIEW CS150_VW AS
SELECT LName, FName, Grade, StudentID
FROM Courses, CurrentlyEnrolled, People
WHERE Courses.CourseID=
CurrentlyEnrolled.CourseID and 
People.PersonID=StudentID and 
Title like "CS150%";
```
### Views

#### **SELECT \* FROM CS150\_VW;**

#### **DELETE FROM People WHERE PersonID=5;**

#### **SELECT \* FROM CS150\_VW Order by Grade;**

### **DROP VIEW CS150\_VW;**

## Exercise

- Rebuild CS150\_VW
- Determine how closely a student's grade in CS150 matches their GPA.  $(1.0 =$  perfect match,  $0.5 = 150$  Grade is half the GPA, 1.5 150 Grade is 50% better than GPA)
- GPA goes from 0.0 to 4.0, Grade goes from 0.0 to 100.0
- You can do this without a View

## **Triggers**

**CREATE TRIGGER name BEFORE INSERT ON table FOR EACH ROW BEGIN SQL Statements or control flow (IF) INSERT INTO test2 SET a2 = NEW.a1; END ;** The row being inserted

**BEFORE | AFTER**

**INSERT | DELETE | UPDATE**

https://mariadb.com/kb/en/library/trigger-overview/

C.S445 Pacific University 7

# Example (triggerExample.sql)

```
CREATE TABLE user (
    id INT NOT NULL AUTO_INCREMENT PRIMARY KEY,
    first_name CHAR(20),
    last name CHAR(20),
    email CHAR(100)) ENGINE = MyISAM;
DELIMITER //
CREATE TRIGGER validateEmail
   BEFORE INSERT ON user
   FOR EACH ROW
BEGTN
  IF NEW.email NOT LIKE ' %@ %. %' THEN
    SIGNAL SQLSTATE '45000' SET MESSAGE TEXT = 'Email field is not valid';
   END IF;
END; //
DELIMITER ;
INSERT INTO user (first_name, last_name, email) VALUES ('John', 'Doe', 
'john doe.example.net');
ERROR<sup>-1644</sup> (45000): Email field is not valid
SELECT * FROM user;
Empty set (0.00 sec
                                         https://mariadb.com/kb/en/library/trigger-overview/
```
• // delete trigger to enforce bold line see boldLineTriggerExample.sql

## Stored Procedures

• see StoredProcedureExample.sql

https://mariadb.com/kb/en/library/stored-routines/ https://mariadb.com/kb/en/library/create-procedure/

C.S445 Pacific University 10

## Control Flow

**IF( condition, trueValue, falseValue)**

**SELECT ActorID, IF( salary>1000, 1, 0)**

**FROM WasIn;**

**IFNULL(Value, returnIfValueIsNULL)**

**SELECT ActorID, IFNULL(StageName, "NONAME") FROM WasIn;**

There is also a case (switch) statement

## Blob: Binary Data

#### ● BLOB

– Binary data can be images, sounds, video, OpenOffice documents, executable files, etc.

### ● TEXT

– Long chunk of text

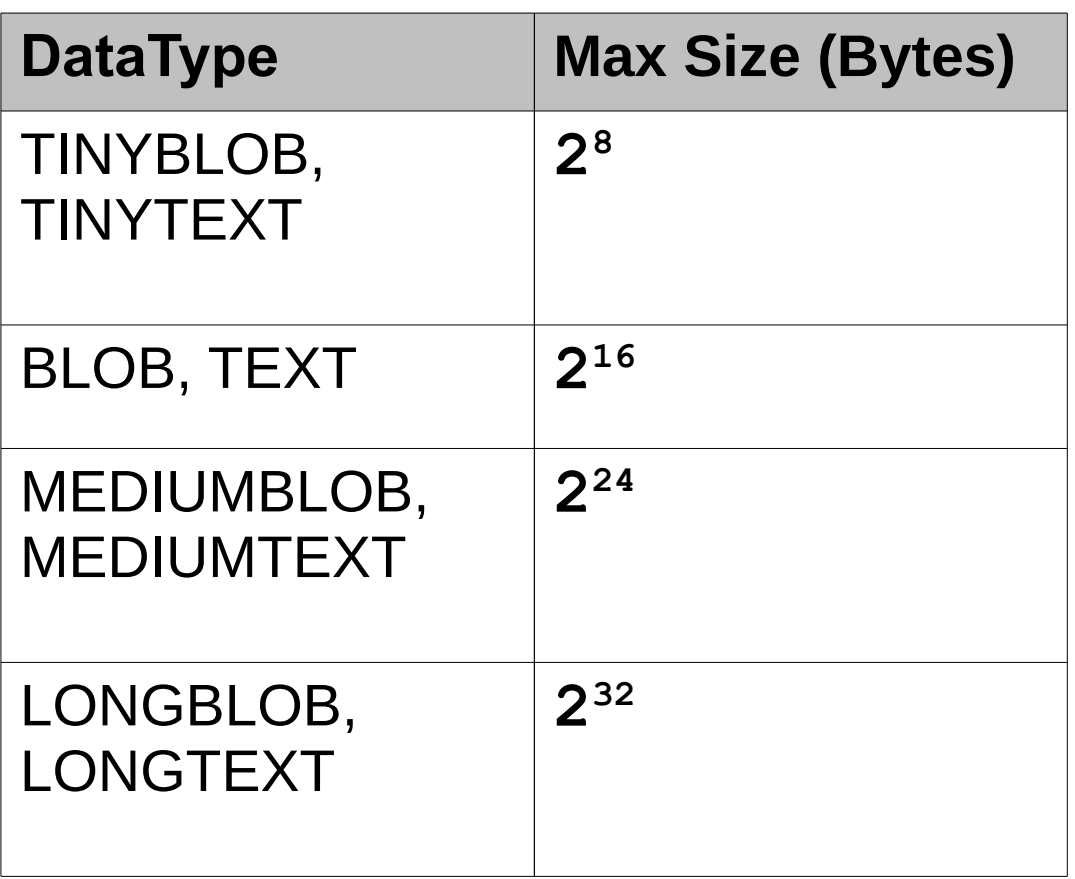

## Binary Data

**CREATE TABLE pictures (** PicID int(11) NOT NULL auto increment, **image mediumblob NOT NULL, type varchar(255) NOT NULL, PRIMARY KEY (`PicID`)) ENGINE=InnoDB;**

For binary data, we need to track the type of data we have stored.

For data to display on the web, store the MIME type Multipurpose Internet Mail Extensions image/gif

image/png

## INSERT Binary Data

**INSERT INTO pictures (image, type) VALUES (LOAD\_FILE('/tmp/g0/image.png'), "mime/png");**

- From the command line you must specify the entire path to the file
- The file must be world readable

**chadd@db:~> mkdir /tmp/g0 chadd@db:~> chmod o+r /tmp/g0/image.png**

**chadd@db:~> ls -al /tmp/g0/image.png**

**-rw-r--r-- /tmp/g0/image.png**

This INSERT can be run via dbeaver IF the file is already in place on the db machine!

# INTO OUTFILE

- Save a query to a text file **SELECT StudenID, count(\*) as Total FROM CurrentlyEnrolled GROUP BY StudentID HAVING Total > 1 INTO OUTFILE '/tmp/PUNETID.txt';**
	- **-- writes data on the server**
	- **gray> scp /tmp/PUNETID.txt c@zeus:**

**mysql -u user -p -D database -e "select ... " > outfile**

## LOAD DATA INFILE

**mysql> source /tmp/createTest.sql;**

**mysql> ALTER TABLE test DISABLE KEYS; mysql> SET FOREIGN\_KEY\_CHECKS=0;**

**mysql> LOAD DATA INFILE '/tmp/test.txt' INTO TABLE test COLUMNS TERMINATED BY ',';**

**mysql> SET FOREIGN\_KEY\_CHECKS=1; mysql> ALTER TABLE test ENABLE KEYS;**

**Query OK, 69679427 rows affected (21 min 34.26 sec)**

• with a well tuned MySQL (innodb buffer pool size, **innodb\_log\_\*)**